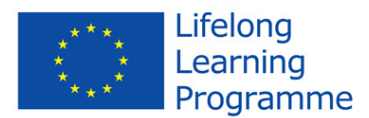

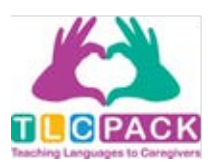

# **Manual para alumnos**

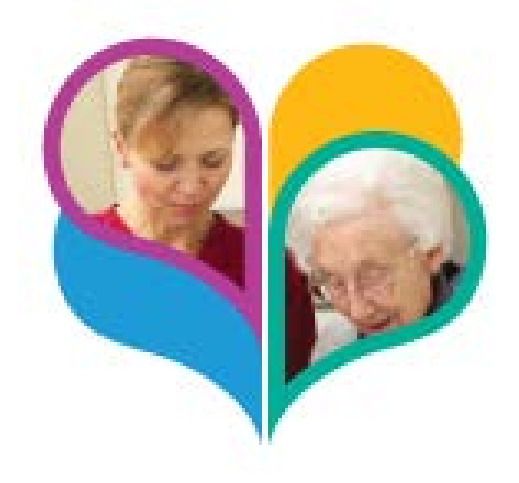

# **Curso TLC PACK Paso a paso**

• El curso TLC Pack es un paquete con material especifico para el sector de cuidado y asistencia a mayores.

• El cuso TLC PACK es apropiado para cuidadores extranjeros que ejercen o quieren ejercer este oficio en España.

- Rápido aprendizaje del español con diálogos y videos referentes al trabajo.
- (La versión en español fue elaborada especialmente para personas inmigrantes que quieren trabajar en España)
- Los materiales pueden ser utilizados en clases o como autoaprendizaje.
- Usted solo necesita acceso a internet.
- Nivel: A2 al B2

Pagina Web: [http://language-for-caregivers.eu](http://language-for-caregivers.eu/)

Plataforma de aprendizaje: <http://es.language-for-caregivers.eu/tlcpack/417>

En la pagina web puede encontrar informaciones del curso TLC Pack y un enlace a la plataforma de aprendizaje. Así se ve la pagina Web:

Este proyecto ha sido financiado con el apoyo de la Comisión Europea.

Esta comunicación es responsabilidad exclusiva de su autor. La Comisión no será

responsable del uso que pueda hacerse de la información contenida en ella.

Número de proyecto: 543336-LLP-1-2013-1-DE-KA2-KA2MP Acuerdo: 2013 hasta 4182 / 001-001

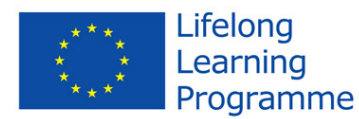

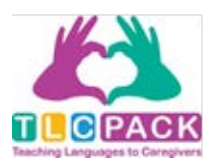

Idioma

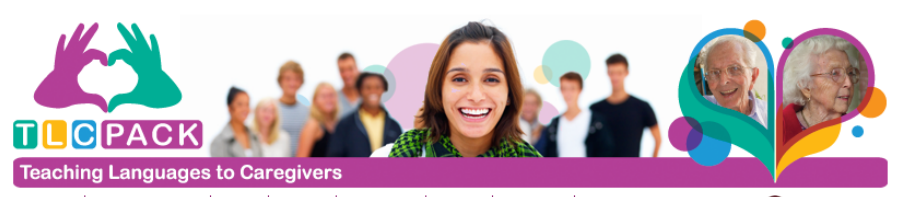

Proyecto | Curso TLC Pack | Socios | Eventos | Novedades | Enlaces | Contactos | Preguntas frecuentes  $\frac{1}{2}$ 

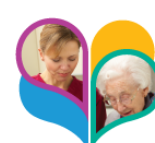

#### **Curso de idiomas TLC Pack**

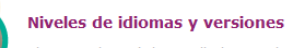

El TLC Pack será desarrollado para los niveles A2, B1/B2 del Marco<br>Común Europeo de Referencia para las lenguas (MCER). El proyecto se centra tanto en situaciones específicas y relevantes

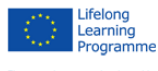

resp:<br>hace<br>difun

 $543$ 

L'hovece de conduction para que se proporcione a cada alumno la<br>enseñanza del idioma junto con el conocimiento y la comprensión<br>intercultural, mediante recursos accesibles y fáciles de usar. Esto<br>supone un nivel básico de dioma, por supuerto hay otros recursos disponibles para los que<br>no tienen el conocimiento mnimo requerido. el apoyo de Europea. Los recursos TLC Pack gratuitos serán disponibles en seis idiomas:

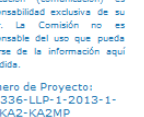

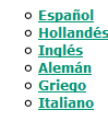

<u>10</u> Cada versión nacional cubre un marco amplio y consistente relacionado con la temática, además refleja las necesidades específicas del país.

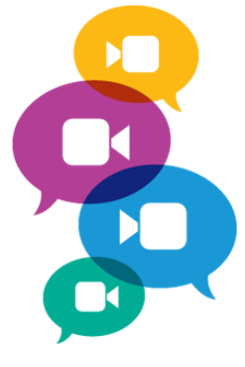

#### Si usted quiere empezar a aprender español, por favor haga clic en "español":

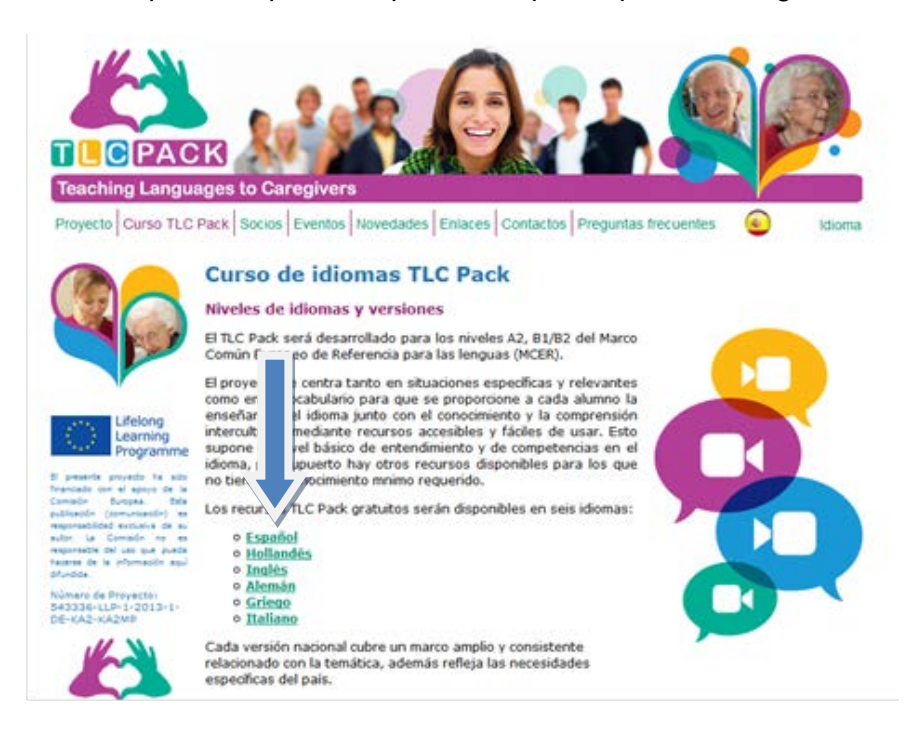

Este proyecto ha sido financiado con el apoyo de la Comisión Europea.

 Esta comunicación es responsabilidad exclusiva de su autor. La Comisión no será responsable del uso que pueda hacerse de la información contenida en ella. Número de proyecto: 543336-LLP-1-2013-1-DE-KA2-KA2MP Acuerdo: 2013 hasta 4182 / 001-001

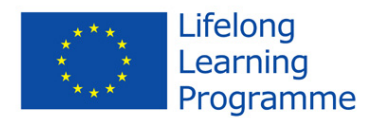

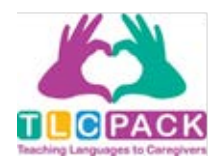

Así puede ingresar a la plataforma de aprendizaje. Elija la unidad con la que desee empezar. Después de haber escogido una unidad usted recibirá información del contenido de la misma.

En la esquina de arriba, en el lado derecho de la pantalla, usted puede encontrar la unidad completa en formato PDF. Todos los diálogos de los videos también se encuentran disponibles en formato audio. Si usted hace clic en el enlace abajo de la descripción , será redirigido a SoundClaud. Si descarga la aplicación de SoundCloud, es posible escuchar los diálogos también fuera de casa. Esta aplicación no tiene costo alguno.

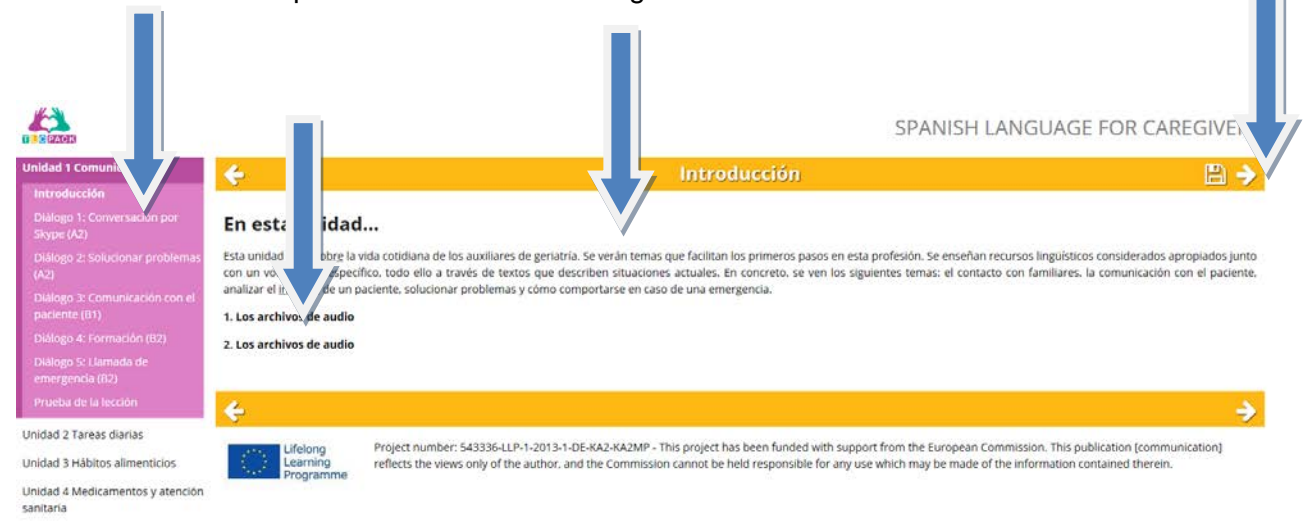

Los diálogos dentro de las unidades están ordenas del nivel A2 al B2. Por eso es recomendable empezar con el "diálogo numero 1". Se abrirá una pagina en la que se puede ver el video directamente. Además recibirá informaciones de la situación, las personas y los lugares que aparecen en el video.

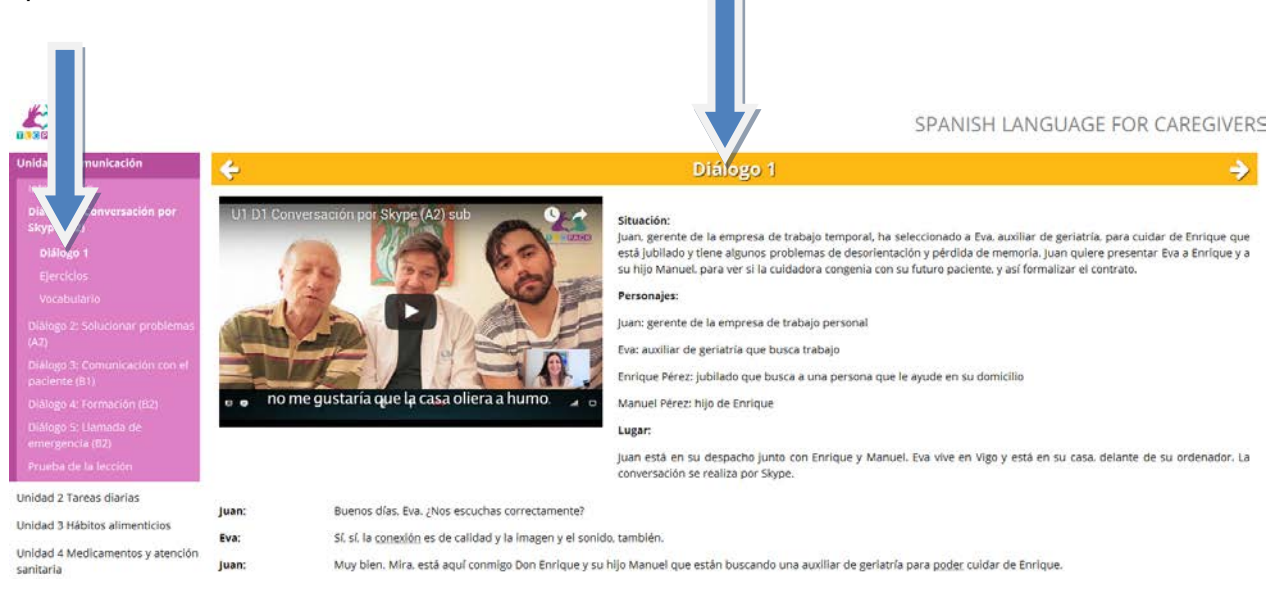

Este proyecto ha sido financiado con el apoyo de la Comisión Europea. Esta comunicación es responsabilidad exclusiva de su autor. La Comisión no será responsable del uso que pueda hacerse de la información contenida en ella. Número de proyecto: 543336-LLP-1-2013-1-DE-KA2-KA2MP Acuerdo: 2013 hasta 4182 / 001-001

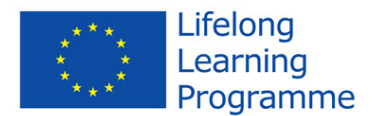

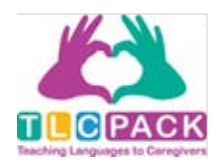

En el texto abajo del video están marcadas algunas palabras. Si usted ubica el ratón sobre la palabra, se abrirá una ventana con datos sobre la palabra: el tipo de palabra, el artículo, la forma plural, su definición, sinónimos y la palabra explicada en contexto.

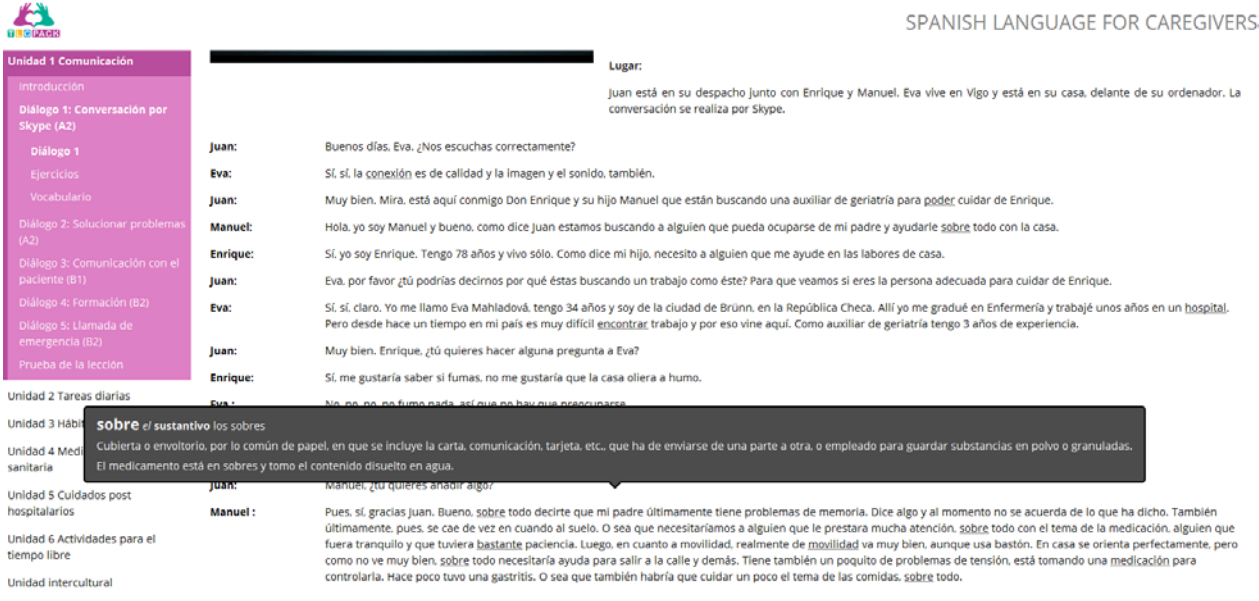

### Después de que el video ha sido visto, puede comenzar con los

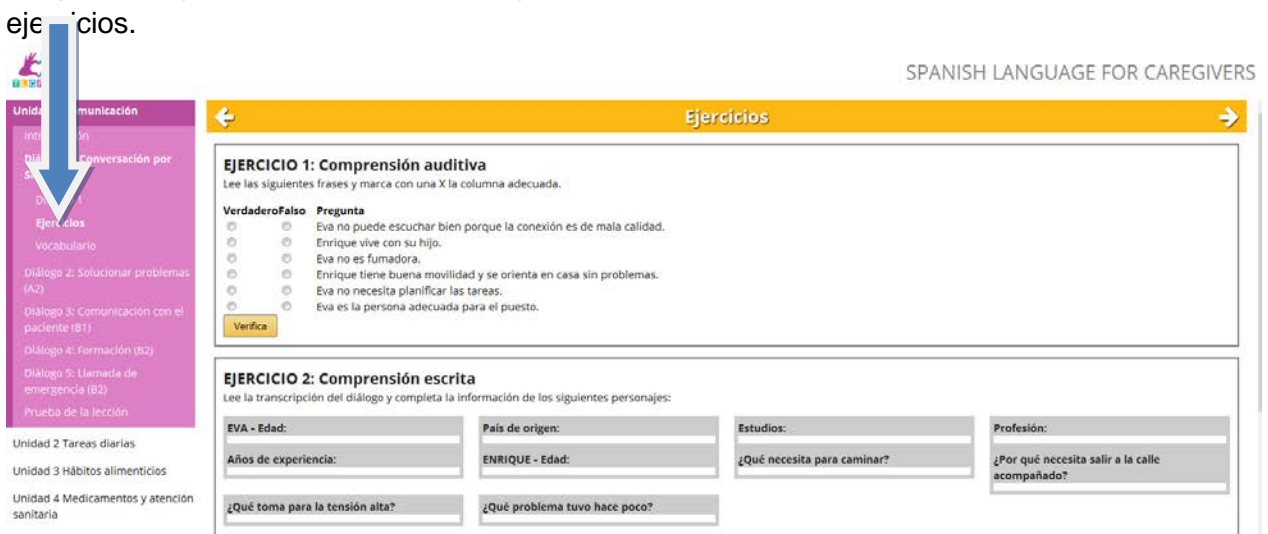

#### Si ya ha realizado los ejercicios, haga clic en "Verifica".

Este proyecto ha sido financiado con el apoyo de la Comisión Europea. Esta comunicación es responsabilidad exclusiva de su autor. La Comisión no será responsable del uso que pueda hacerse de la información contenida en ella. Número de proyecto: 543336-LLP-1-2013-1-DE-KA2-KA2MP Acuerdo: 2013 hasta 4182 / 001-001

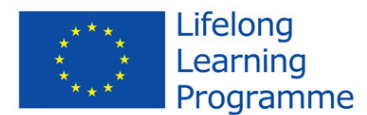

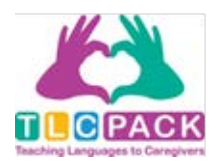

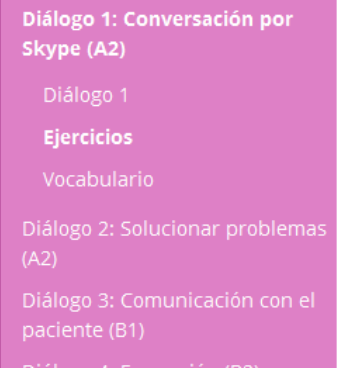

#### EJERCICIO 1: Comprensión auditiva

Lee las siguientes frases y marca con una X la columna adecuada.

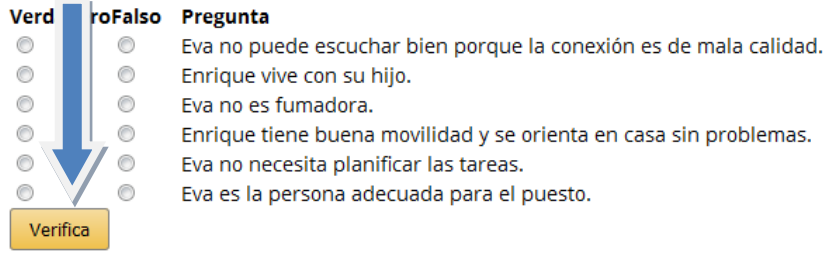

## Recibirá un Feedback de inmediato. Si no esta contento con el resultado puede mirar el video una vez mas y repetir el ejercicio

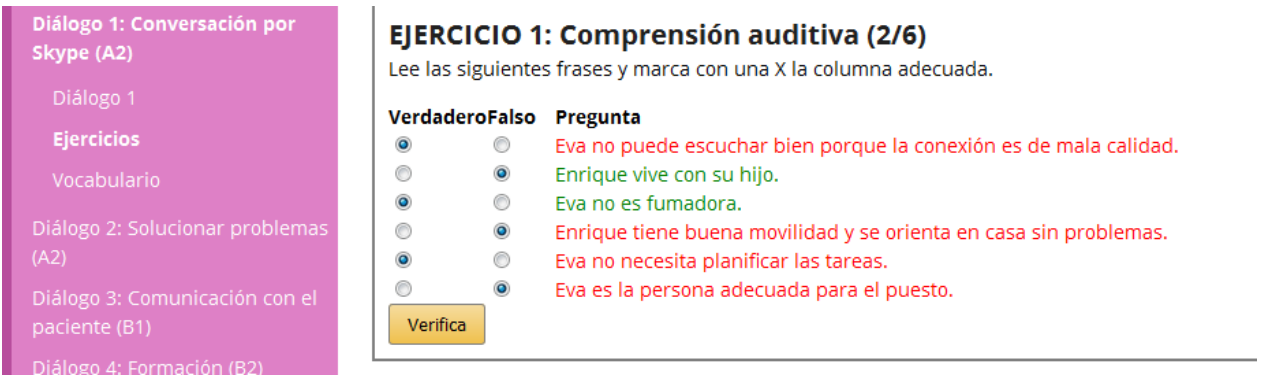

## Para cada diálogo hay una lista con el vocabulario utilizado en la unidad.

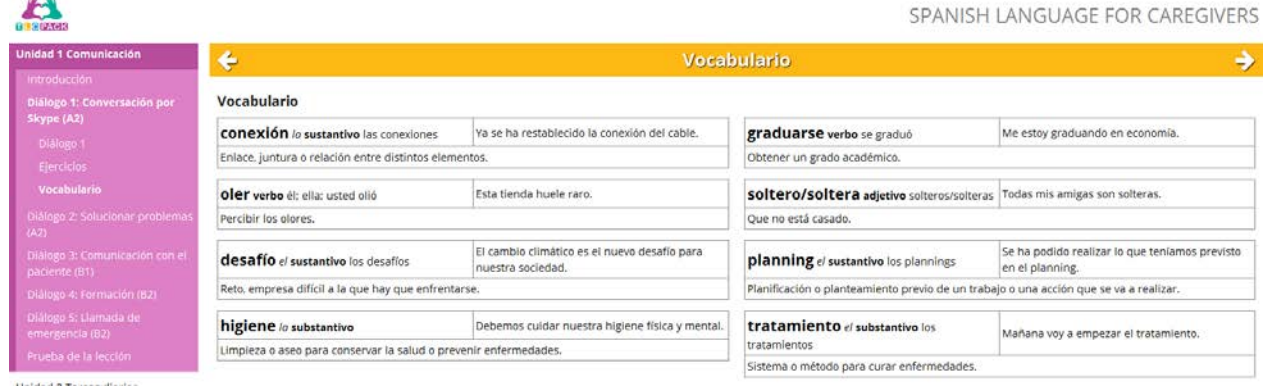

Este proyecto ha sido financiado con el apoyo de la Comisión Europea.

Esta comunicación es responsabilidad exclusiva de su autor. La Comisión no será

responsable del uso que pueda hacerse de la información contenida en ella.

Número de proyecto: 543336-LLP-1-2013-1-DE-KA2-KA2MP Acuerdo: 2013 hasta 4182 / 001-001

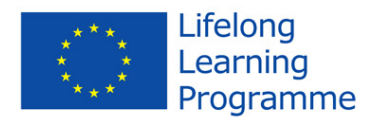

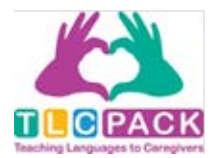

# Al final de cada unidad se encuentra una evaluación. Ésta junta todos los diálogos anteriormente estudiados en la unidad.

Diálogo 5: Plan de tratamiento  $(B2)$ 

Prueba de la lección

Prueba de la lección

Unidad 3 Hábitos alimenticios

Unidad 4 Medicamentos y atención sanitaria

Unidad 5 Cuidados post hospitalarios

 $\bigcirc$ Peuro noy se na despertado sin mucha nambro

# EJERCICIO 1: Comprensión auditiva

Lee la transcripción del diálogo y marca la columna adecuada.

#### VerdaderoFalso Pregunta

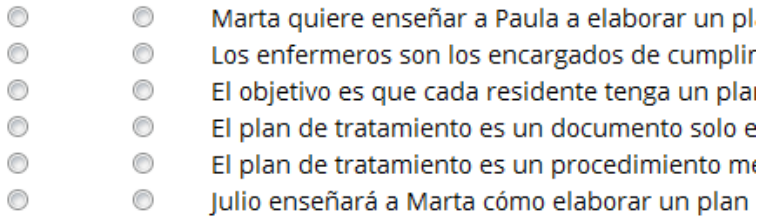